<span id="page-0-0"></span>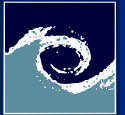

### post-[Processing](#page-15-0)

Miklós BALOGH and Josh DAVIDSON

[Basics](#page-2-0)

[Run-Time](#page-4-0) [Utilities](#page-5-0)

## Advaced post-processing Open-Source CFD Course 2021 – Lecture 5

Miklós BALOGH and Josh DAVIDSON

2021

4日 1

 $299$ 

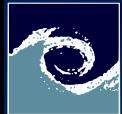

## Table of Contents

post-[Processing](#page-0-0)

Miklós BALOGH and Josh DAVIDSON

[Basics](#page-2-0)

[Run-Time](#page-4-0)

[Utilities](#page-5-0)

### **1** [Post-Processing basics](#page-2-0)

**2** [Run-Time Post-Processing](#page-4-0)

### **8** [Utilities](#page-5-0)

Miklós BALOGH and Josh DAVIDSON [post-Processing](#page-0-0) 2021 2/16

4 0 8 4 A

 $2Q$ 

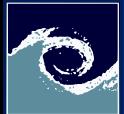

# <span id="page-2-0"></span>Why is it important?

#### post-[Processing](#page-0-0)

Miklós BALOGH and Josh DAVIDSON

### [Basics](#page-2-0)

[Run-Time](#page-4-0) [Utilities](#page-5-0)

- Post-processing CFD data is the key to
	- derive the right conclusions from the numerical output,
	- convert the output into interpretable form,
	- present the results to decision-makers.
- Interpretable form
	- graphs for quantitative analysis,
	- images and videos for qualitative analysis.
- Types
	- conventional post-processing occurs after a simulation,
	- run-time processing is performed during the simulation.

4日 1

つのへ

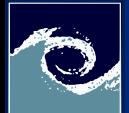

### Tools

#### post-[Processing](#page-0-0)

Miklós BALOGH and Josh DAVIDSON

### [Basics](#page-2-0)

[Run-Time](#page-4-0) [Utilities](#page-5-0)

- External post-Processing utilities
	- gnuplot, octave and python for graphs,
	- paraView (paraFoam) for images,
	- paraView and ffmpeg for videos.
- Builtin functionality for derived fields and quantities
	- postProcess utility,
		- example 1: postProcess -func 'vorticity'
		- example 2: simpleFoam postProcess -func 'yPlus'

4 **ED** 

- controlDict entries for run-time post-processing,
- noise utility for aeroacoustics.

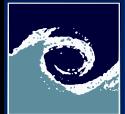

# <span id="page-4-0"></span>Run-Time Post-Processing

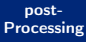

Miklós **BALOGH** and Josh DAVIDSON

**[Basics](#page-2-0)** 

[Run-Time](#page-4-0) [Utilities](#page-5-0)

### Template for controlDict entry

```
<user - defined name >
{
   type < object type>;
   libs (<list of library names>);
    ...
}
```
### Example on Courant number

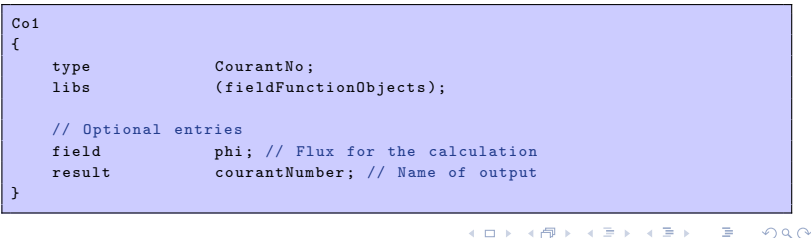

}

functions {

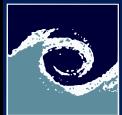

# <span id="page-5-0"></span>Post-Processing Utilities - Field calculation

post-[Processing](#page-0-0)

Miklós BALOGH and Josh DAVIDSON

**[Basics](#page-2-0)** 

[Run-Time](#page-4-0)

[Utilities](#page-5-0)

- CourantNo: Calculates the Courant Number field from the flux field.
- MachNo: Calculates the Mach Number field from the velocity field.
- Q: Calculates the second invariant of the velocity gradient tensor.
- turbulenceIntensity: Calculates and writes the turbulence intensity field I.
- vorticity: Calculates the vorticity field, i.e. the curl of the velocity field.
- yPlus: Calculates the turbulence  $y^+$ , outputting the data as a yPlus field.

( □ ) ( <sub>□</sub> )

• Many more can be listed: postProcess -list

 $QQ$ 

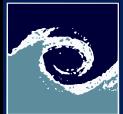

# Post-Processing Utilities - Flow rate calculation

post-[Processing](#page-0-0)

Miklós BALOGH and Josh DAVIDSON

[Basics](#page-2-0)

[Run-Time](#page-4-0)

[Utilities](#page-5-0)

- flowRateFaceZone: Calculates the flow rate through a specified face zone by summing the flux on patch faces. For solvers where the flux is volumetric, the flow rate is volumetric; where flux is mass flux, the flow rate is mass flow rate.
- flowRatePatch: Calculates the flow rate through a specified patch by summing the flux on patch faces. For solvers where the flux is volumetric, the flow rate is volumetric; where flux is mass flux, the flow rate is mass flow rate.
- volFlowRateSurface: Calculates volumetric flow rate through a specified triangulated surface (e.g. STL file) by interpolating velocity onto the triangles and integrating over the surface area. Triangles need to be small for an accurate result. つくい

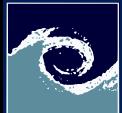

post-[Processing](#page-0-0)

Miklós BALOGH and Josh DAVIDSON

[Basics](#page-2-0)

[Run-Time](#page-4-0)

[Utilities](#page-5-0)

- forceCoeffsCompressible: Calculates lift, drag and moment coefficients by summing forces on specified patches for a case where the solver is compressible, the unit of pressure is Pa.
- forceCoeffsIncompressible: Similar to the previous, but for incomplessible solvers, the pressure is the kinematic pressure  $\left[\frac{m^2}{s^2}\right]$ .
- forcesCompressible: Calculates pressure and viscous forces over specified patches for a case where the solver is compressible, the unit of pressure is Pa.
- forcesIncompressible: Similar to the previous, but for incomplessible solvers, the pressure is the kinematic pressure  $[m^2/s^2]$ .

4 0 8

 $\Omega$ 

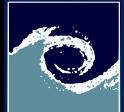

# Post-Processing Utilities - Sampling for graph plotting

post-[Processing](#page-0-0)

Miklós BALOGH and Josh DAVIDSON

[Basics](#page-2-0)

[Run-Time](#page-4-0)

[Utilities](#page-5-0)

• singleGraph: Writes graph data for specified fields along a line, specified by start and end points.

```
functions
{
 type sets;<br>libs (samp
                         (sampling);<br>writeTime;
 writeControl
 interpolationScheme cellPoint ;
 setFormat raw;
  setConfig
  {
    type lineCell ;
    axis distance: // x, y, z, xyz}
 sets
  (
    line
    {
         $setConfig ;
         start (0 \ 0 \ 0);<br>end (0 \ 1 \ 0):(0 1 0);
    }
  );
  fields (U);
}
```
 $QQ$ 

イロト イ母 ト イヨ ト イヨト

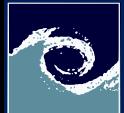

# Post-Processing Utilities - Monitoring min/max

post-[Processing](#page-0-0)

Miklós BALOGH and Josh DAVIDSON

[Basics](#page-2-0)

[Run-Time](#page-4-0)

[Utilities](#page-5-0)

- cellMax/cellMin: Writes out the maximum/minimum cell value for one or more fields.
- faceMax/faceMin: Writes out the maximum/minimum face value for one or more fields.
- minMaxComponents: Writes out the minimum and maximum values, by component for non-scalar fields, and the locations where they occur.
- minMaxMagnitude: Writes out the minimum and maximum values, by magnitude for non-scalar fields, and the locations where they occur.

4日 1

 $\Omega$ 

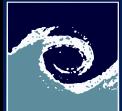

#### post-[Processing](#page-0-0)

- Miklós BALOGH and Josh DAVIDSON
- [Basics](#page-2-0)
- [Run-Time](#page-4-0)
- [Utilities](#page-5-0)
- residuals: For specified fields, writes out the initial residuals for the first solution of each time step; for non-scalar fields (e.g. vectors), writes the largest of the residuals for each component.
- time: Writes run time, CPU time and clock time and optionally the CPU and clock times per time step.

€⊡

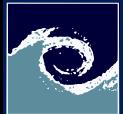

## Post-Processing Utilities - Pressure tools

post-[Processing](#page-0-0)

- Miklós BALOGH and Josh DAVIDSON
- [Basics](#page-2-0)
- [Run-Time](#page-4-0)
- [Utilities](#page-5-0)
- pressureDifferencePatch: Calculates pressures onto 2 specified patch surfaces and calculates the difference between the average pressures.
- pressureDifferenceSurface: Interpolates pressures onto 2 specified triangulated surfaces (e.g. from stl files) and calculates the difference between the average pressures.
- staticPressure: Calculates the pressure field in Pa from kinematic pressure by scaling by a specified density.
- totalPressureCompressible: Calculates the total pressure field for a case where the solver is compressible (pressure is in Pa).
- totalPressureIncompressible: Calculates the total pressure field for a case where the solver is incompressible (pressure is kinematic).

4日 1

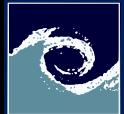

## Post-Processing Utilities - Probes

#### post-[Processing](#page-0-0)

Miklós BALOGH and Josh DAVIDSON

[Basics](#page-2-0)

[Run-Time](#page-4-0)

[Utilities](#page-5-0)

- boundaryCloud: Writes out values of fields at a cloud of points, interpolated to specified boundary patches.
- interfaceHeight: Reports the height of the interface above a set of locations. For each location, it writes the vertical distance of the interface above both the location and the lowest boundary. It also writes the point on the interface from which these heights are computed.
- internalCloud: Writes out values of fields interpolated to a specified cloud of points.
- probes: Writes out values of fields from cells nearest to specified locations.

4日 1

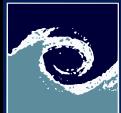

# Post-Processing Utilities - Pluggable solvers

post-[Processing](#page-0-0)

Miklós BALOGH and Josh DAVIDSON

[Basics](#page-2-0)

[Run-Time](#page-4-0)

[Utilities](#page-5-0)

- icoUncoupledKinematicCloud: Tracks a cloud of parcels driven by the flow of the continuous phase.
- scalarTransport: Solves a transport equation for a scalar field.

```
functions
{
 s1Transport
 {
   type scalarTransport;<br>libs (solverEunctionO
                   (solverFunctionObjects);
   resetOnStartUp false ;
   active true:
   field s1;
   // Name of field to use as diffusivity , default = 'none '
   nut nut;
 }
}
```
4 0 8 1

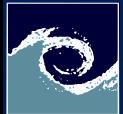

# Post-Processing Utilities - Visualisation tools

post-[Processing](#page-0-0)

Miklós BALOGH and Josh DAVIDSON

[Basics](#page-2-0)

[Run-Time](#page-4-0)

[Utilities](#page-5-0)

- streamlines: Writes out files of streamlines with interpolated field data in VTK format.
- surfaces: Writes out surface files with interpolated field data in VTK format, e.g. cutting planes, iso-surfaces and patch boundary surfaces.

```
functions
{
    isoSurfaceQ
    {
         type surfaces;<br>libs (sampling
                             (sampling);<br>writeTime;
         writeControl writ<br>surfaceFormat vtk:
         surfaceFormat
         fields (U);
         interpolationScheme cellPoint:
         surfaces
         (
            isoQ100
            {
                type isoSurface:
                isoField<br>isoValue
                                         \frac{100.0}{true}interpolate
            }
         );
    }
}
```
Miklós BALOGH and Josh DAVIDSON [post-Processing](#page-0-0) 2021 15 / 16

€⊡

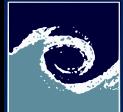

## <span id="page-15-0"></span>Post-Processing Utilities - Video creation

post-[Processing](#page-0-0)

Miklós BALOGH and Josh DAVIDSON

**[Basics](#page-2-0)** 

[Run-Time](#page-4-0)

[Utilities](#page-5-0)

- Save a sequence of field data in (e.g. in ensight format).
- Save a sequence of images from the ensight files with paraview (save animation).
- Create a video from the images in command line with ffmpeg:

```
# Options (not all of them are used in the final command):
# Set frame - rate : -framerate 24
# Set number of image from which the video will runs: -start_number 21
# Set the name of source images (e.g. for image .0001. png ): -i image .%04 d. png
# Set quality : -c:v libx264 -profile :v high -crf 20 -pix_fmt yuv420p
# Set output name and format: PIP_optimized_long.mp4
ffmpeg - framerate 24 -i < images_name >.%04 d. png -c :v libx264 < video_name >. mp4
```
4 0 8